INSTRUCTION MANUAL

# **NAMRON THERMOSTAT TOUCH ZIGBEE 16A**

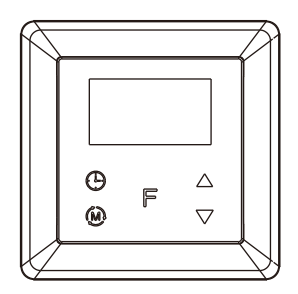

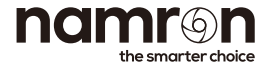

## **INSTRUCTION MANUAL**

Namron termostat touch ZigBee 16A

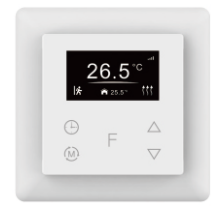

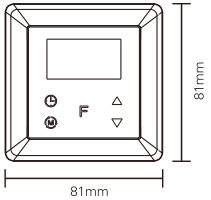

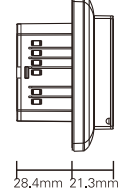

## **Technical data**

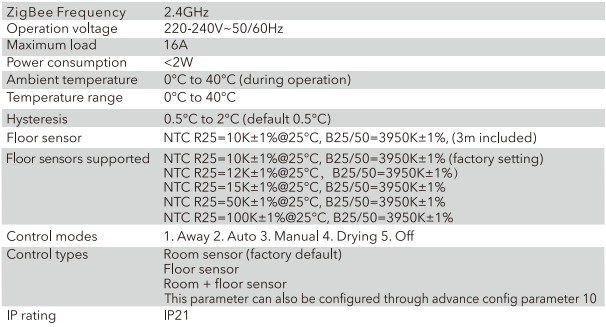

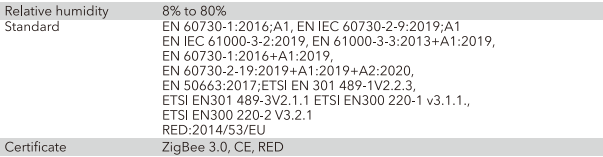

## Installation

a.Installation must be done by a qualified electrician. b.Power supply must be turned off during installation.

#### (1) Wiring diagram

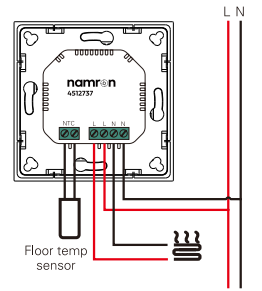

#### (2) Mounting

- a. Remove the display unit and front cover by using a small screwdriver.
- b. Insert the wires to the correct terminals as presented in the wiring diagram above. Suggested wire-stripping length is 8-10mm.

c. Fix the thermostat into the connection box by tightening the screws. Make sure that the thermostat is fixed without deformation. Suggested torque is 0.2-0.4Nm (2.0-4.1kgf.cm).

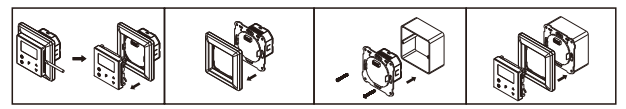

## Symbol overview

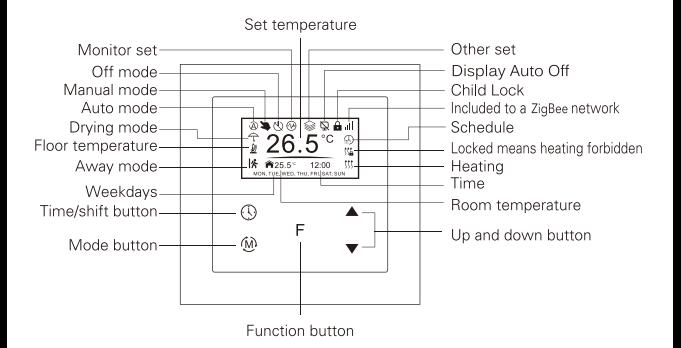

#### **Settings Menu**

How to enter settinas menu:

1. Under Home Interface, meanwhile the device is at OFF mode (N), press and hold up and down buttons at the same time for over 5 seconds to enter Settings Menu.

2. Short press move up and down button to select a settings item, then short press button F to enter selected item. 3. Settings menu include. Preview menu. Zigbee settings. Schedule. Monitor settings. Time/Date settings. Other settings

#### **Time Setting**

Select TIME/DATE on Home Interface to enter into TIME/DATE SET interface as follow:

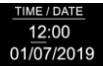

Short press button (9) to select the item would like to modify, then short press move up and move down buttons ▲▼ to modify value of selected item, then short press button F to save and quit, short pressing button (M) only quits without saving.

The device Time Cluster is client, if the bound device supports local time of Time Cluster, the device will acquire local time from the bound device spontaneously under 3 situations; acquire after this device is added to a network, acquire when the device already added to a network and power is reset. acquire every 24 hours.

#### **Standby Interface**

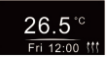

If the device operation mode is set to any other mode except OFF Mode, and there is no operation within 2 minutes, the device will go to this standby interface. Once the device goes to standby interface, if Display Auto Off function is enabled and there is no operation within 30 seconds, the display will go off automatically.

If the device operation mode is set to OFF Mode, and there is no operation within 2 minutes, the display will go off automatically.

#### Preview interface

On Home Interface, user can enter into PREVIEW a interface, the interface will display some basic configurations, energy consumption, date, floor temperature etc.

#### **Control Mode**

Short press (M) button on Home Interface to switch operation modes: the icons of Away, Auto, Manual, Drying, Off modes will be displayed alternatively for 3 seconds and last displayed mode will be selected, or just short press F button to select a desired mode when the modes' icon displayed alternatively. Press and hold (M) button on Home interface for over 3 seconds to select Away mode directly, then Press and hold (M) button for 3 seconds to quit Away mode.

#### 1.Away Mode Schedule

User can set time to leave home and time to go home according to the requirements of themselves, and set how the device will control the temperature during this period.

1. If away mode has already been activated, the end time for away mode is valid, the device will execute Away Mode Temperature Schedule before the end time.

2. If away mode has already been activated, the values of end time for away mode are set as 0, the device will always execute current set temperature with no time limitation. The device will consider the mode as antifreeze mode, the recommended temperature setting is 4-10°C, and factory default setting is 6°C.

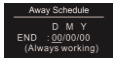

D means date. M means month. Y means year (2019-2099). Start and end mean away time. To enter into the setting interface and setting method, please refer to the 1.4 Auto Mode (Energy Save Mode) Schedule.

#### 2 Auto Mode Schedule

When Auto Mode Schedule is valid, the device will control according to the set temperature of the schedule. For instance, if user would like to keep room temperature at 18 degree Celsius during 18:00-23:00 on every Monday, and keep room temperature at 20 degree Celsius after 22:30 on every Monday, then user can set schedule by himself.

Schedule setting method 1: user can enters into  $\oplus$  schedule on System Setting Interface, the schedule interface is as follows:

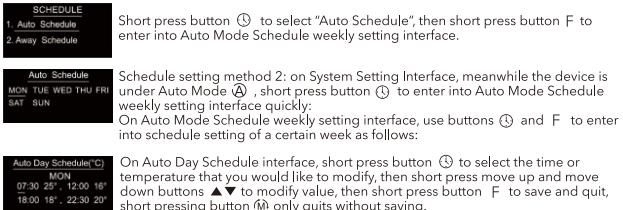

For each schedule, the latter time should be later than the former time, otherwise saving will fail with the error remind "Time setting error!!!". The default time schedules are as follows:

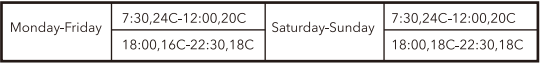

3. Manual Mode: the device will control the heating system according to current set temperature. The temperature can be set by move up and move down button on the Home interface, or configured by Zigbee gateway.

#### 4. Drv Mode Schedule

For example, in order to quickly dry the water on the floor of the bathroom, the device can be set to quickly heat in a short time to dry the floor. Enter the configuration interface as follows: Duration: set how long the dry mode lasts, can be configured through the proprietary attribute DryTime (0x1006) of Thermostat Cluster (0x0201), the configurable range is 5-100 minutes. After Mode: set the mode after the drying mode ends, can be configured through the proprietary attribute ModeAfter-Drv (0x1007) of Thermostat Cluster (0x0201). Remain: shows the remaining time of the drying mode

Dry Schedule Duration:059 Mins After Mode : Auto Remain:059 Mins

For configuration method and modification, please refer to Automatic Mode (Enerav Save Mode) Schedule:

#### 5.Off Mode

This mode means that the device is under idle status.

#### Window Open Detect (disabled by default)

Once the device is powered on and stable, referring to the room temperature sensor, if the temperature decreases to the threshold of this setting, the window open mark will be enabled, the relay will be forced to turn off to save energy, then the icon tth will appear.

After window open mark is enabled, if the temperature increases to the threshold of this setting in 3 minutes, the window open mark will be disabled.

Once the window open mark is enabled, it will be disabled after 10 minutes, and the device will keep current working mode.

This value can also be configured through the proprietary attribute WindowOpenCheck (0x1009) of Thermostat Cluster (0x0201) 0 means this function is disabled

Note: this function will work better when the device is installed beside the window or door

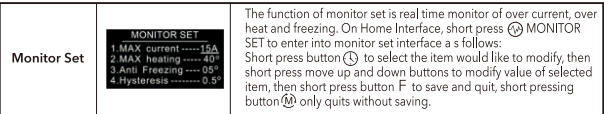

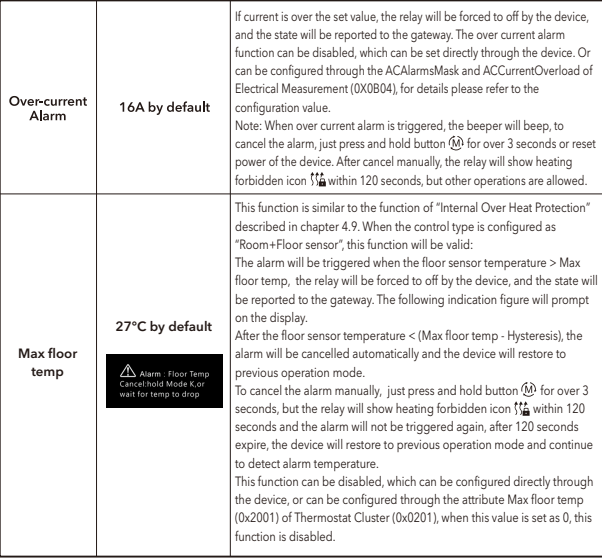

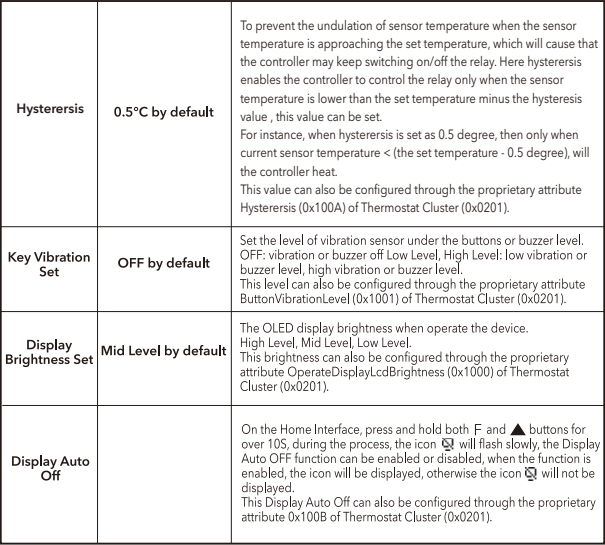

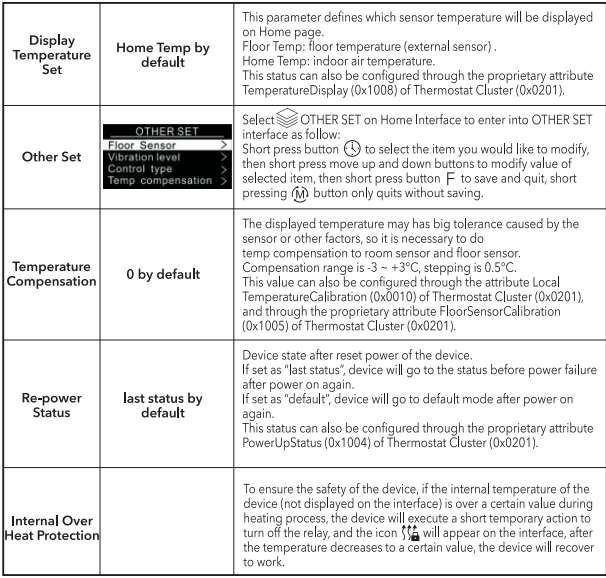

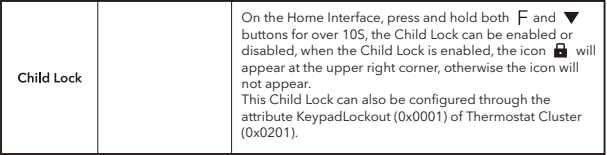

#### **Ziabee Confiauration Introduction**

Select ※2 Network Set on Home Interface to enter into Zigbee network management interface as follow:

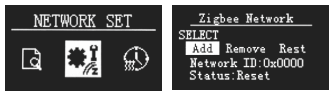

#### Adding to a Zigbee Network

Operate your Zigbee gateway to add device, select "Add", then short press button F, the device will search network and try to join, "Status" will show "Inclusion...". If there is no response from a gateway, or adding failed. "Status" will show "Fail". If added successfully, "Status" will show "Inclusion OK" and device ID.

#### Removing from a Zigbee Network

Operate your Zigbee gateway to remove device, Select "Remove", then short press button F, the device will send out removing request, "Status" will show "Exclusion...". If there is no response from a gateway, or removing failed, "Status" will show "Fail". If removed successfully. "Status" will show "Exclusion OK" and device ID will be showed as 0. The device will be removed from the network and all parameters will be restored to factory default setting, all bindings will be cleared.

#### **Factory Reset (Reset)**

Factory resetting will remove the device from Zigbee network and all parameters will be restored to factory default setting, all bindings will be cleared. Select "Reset", then short press button F, the device will start reset, "Status" will show "Reset..." If exclusion failed, "Status" will show "Fail". If reset successfully. "Status" will show "Reset OK".

#### **Configure Device Operation Mode through Zigbee**

Since Zigbee does not have away mode, the attribute Occupancy (occupied or unoccupied) of Thermostat (0x0201) and attribute Occupancy of received OccupancySensing (0x0406) are required to judge whether it is away mode. 1) if the device receives other devices' or the gateway's report; the Bit 0 of the value of attribute Occupancy (0x0000) of OccupancySensing Cluster (0x0406) is 1, which means occupied, then the operation mode of the thermostat, the attribute SystemMode(0x001c)=0x04(heat) of Thermostat (0x0201), meanwhile the value of attribute Occupancy (0x0002) of Thermostat (0x0201) is 0, It means the Away Mode is activated, and the thermostat UI will display, 2) if the gateway send command to modify the attribute SystemMode(0x001c) of Thermostat (0x0201), the thermostat will quit Away Mode. Meanwhile the value of attribute Occupancy (0x0002) of Thermostat (0x0201) is 1. 3) The proprietary attribute 0x2002(Manufacturer Code=0x1224) of the cluster 0x0201 can be modified to configure whether it is away mode or at home.

Note: Away Mode uses attribute UnOccupiedHeatingSetpoint to set temperature.

Other modes uses attribute OccupiedHeatingSetpoint to set temperature.

#### Zigbee Interface

The thermostat provides 3 zigbee application endpoints:

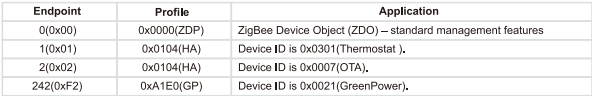

#### 5.1 Application Endpoint #0 -ZigBee Device Object

- · Application profile Id 0x0000
- · Application device Id 0x0000
- · Supports all mandatory clusters

#### 5.2 Application Endpoint #1 Thermostat

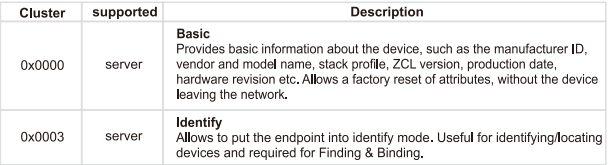

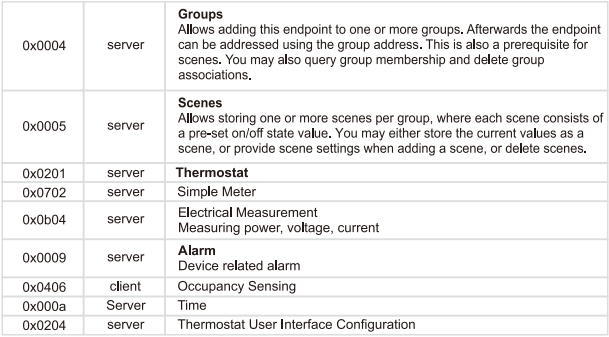

#### 5 2 1 Basic 0x0000 (Server)

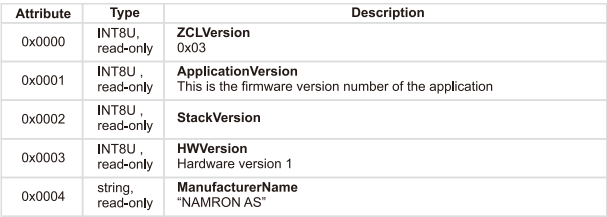

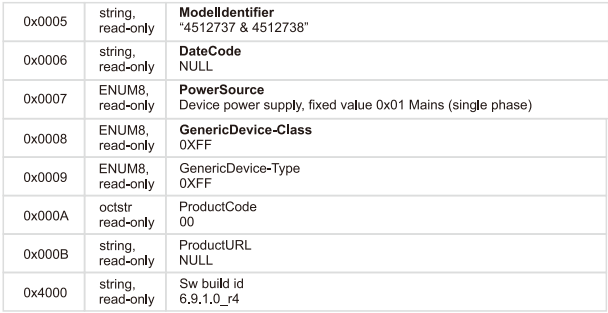

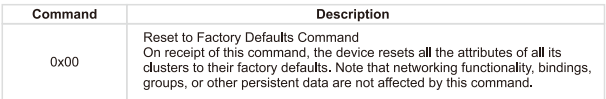

#### 5.2.2 Scenes 0x0005 (Server)

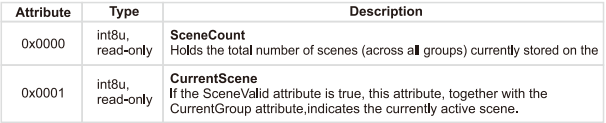

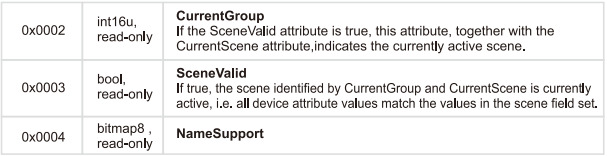

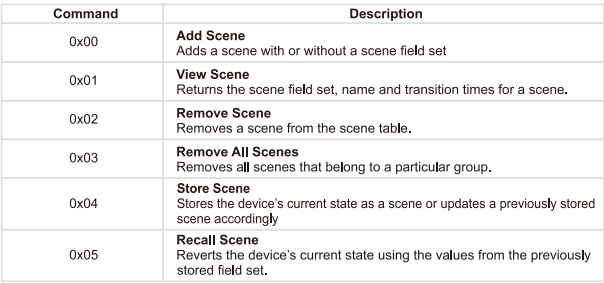

#### 5.2.3 Groups-0x0004 (Server)

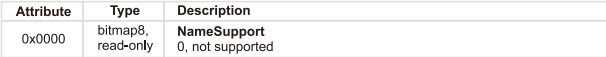

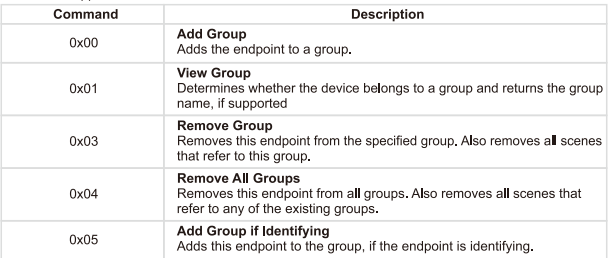

#### 5.2.4 Thermostat-0x0201(Server)

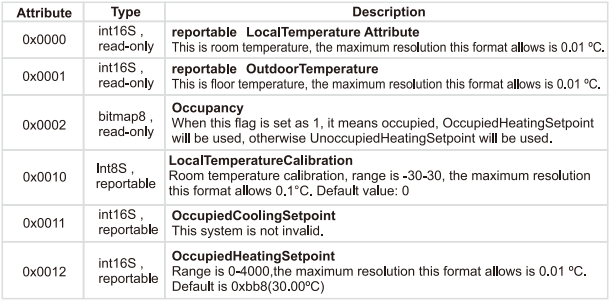

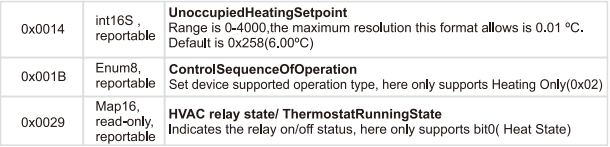

#### Proprietary Attributes:

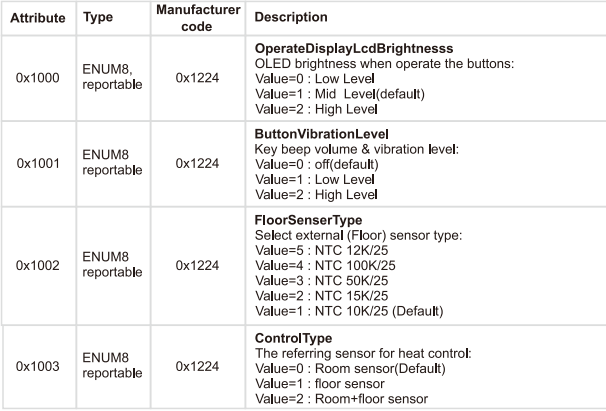

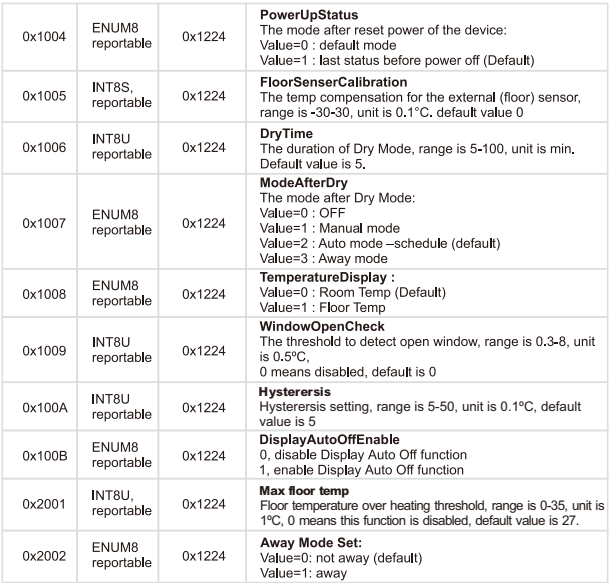

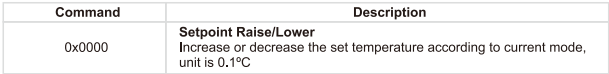

#### 5.2.5 Simple Meter-0x0702 (Server)

Attributes supported:

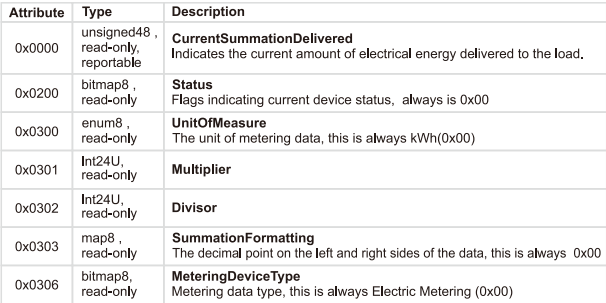

#### 5.2.6 Electrical Measurement-0x0b04(Server)

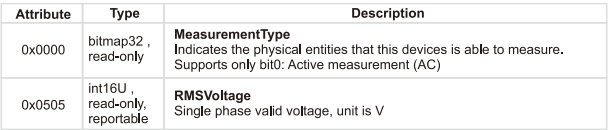

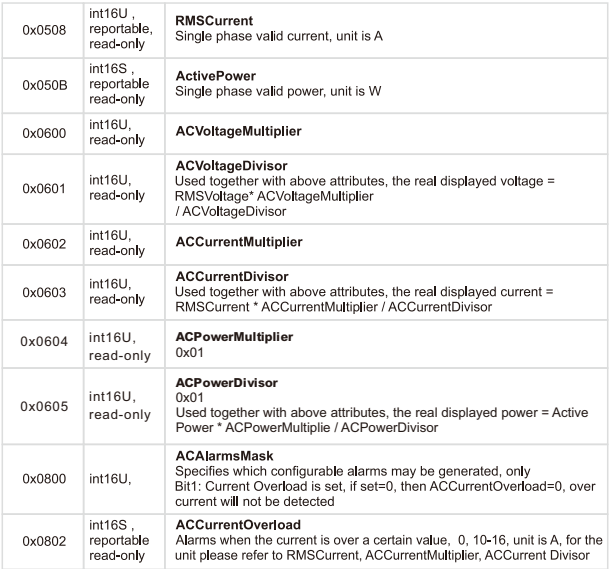

Proprietary Attributes:

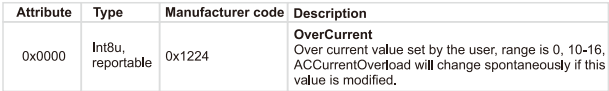

#### 5.2.7 Alarm 0x0009(Server)

Please set a valid value for ACAlarmsMask of Electrical Measurement

The Alarm Server cluster can generate the following commands

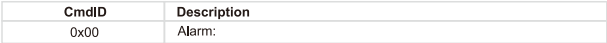

The alarm code of Electrical Measurement is 0

Proprietary command. Manufacturer code=0x1224

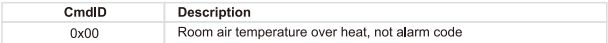

#### 5.2.8 Time 0x000A(server)

The Time cluster is a general cluster for time it is based on a UTC time in seconds since 0 hrs 0 mins 0 sec on 1st January 2000. Refer to [Z2] for ZigBee specification of the time cluster.

The metering device will use this clusters as a client - provided that a suitable Time Server is available on the network (most likely on the Gateway/concentrator)

If the device has bound TIME cluster, then the device will acquire the value of Local Time (0x0007) spontaneously.

#### 5.2.9 OccupancySensing-0x0406(client)

The attributes that can be received:

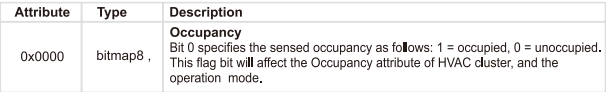

#### 5.2.10 Thermostat User Interface Configuration-0x0204(Server)

Attributes supported:

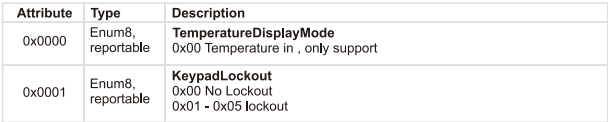

#### 5.3 Application Endpoint #2-OTA

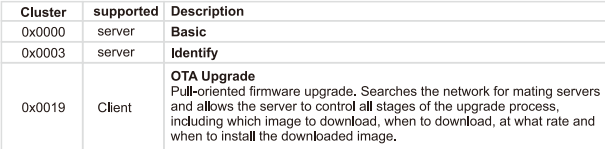

Ota complies to standard Zigbee protocol.

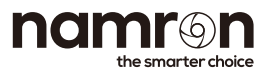

Namron AS Nedre kalbakkvei 88B 1081 Oslo Norway post@namron.com